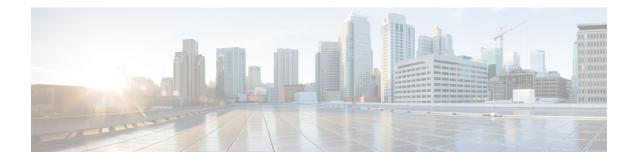

# **Encrypted Traffic Analytics**

Encrypted Traffic Analytics (ET-Analytics) is used to identify malware communications in encrypted traffic. ET-Analytics uses passive monitoring, extraction of relevant data elements, and supervised machine learning with cloud-based global visibility. ET-Analytics exports the relevant data elements in the form of NetFlow record fields to detect whether the packet flow has malware, and these NetFlow record fields include IDP (initial data packet) and SPLT (Sequence of Packet Length and Time).

- Feature Information for Encrypted Traffic Analytics, on page 1
- Restrictions for Encrypted Traffic Analytics, on page 2
- Information About Encrypted Traffic Analytics, on page 2
- How to Configure Encrypted Traffic Analytics, on page 3
- Verifying the ET-Analytics Configuration, on page 4

# **Feature Information for Encrypted Traffic Analytics**

The following table provides release information about the feature or features described in this module. This table lists only the software release that introduced support for a given feature in a given software release train. Unless noted otherwise, subsequent releases of that software release train also support that feature.

Use Cisco Feature Navigator to find information about platform support and Cisco software image support. To access Cisco Feature Navigator, go to www.cisco.com/go/cfn. An account on Cisco.com is not required.

| Feature Name                   | Releases                                                      | Feature Information                                                                                                    |
|--------------------------------|---------------------------------------------------------------|----------------------------------------------------------------------------------------------------|
| Encrypted Traffic<br>Analytics | Cisco IOS XE Fuji<br>16.7.1<br>Cisco IOS XE Everest<br>16.6.2 | Encrypted Traffic Analytics (ET-Analytics) is used to identify<br>malware communications in encrypted traffic. ET-Analytics<br>uses passive monitoring, extraction of relevant data elements,<br>and supervised machine learning with cloud-based global<br>visibility. ET-Analytics exports the relevant data elements<br>in the form of NetFlow record fields to detect whether the<br>packet flow has malware, and these NetFlow record fields<br>include IDP (initial data packet) and SPLT (Sequence of<br>Packet Length and Time). |
| Encrypted Traffic<br>Analytics | Cisco IOS XE Fuji<br>16.8.1                                   | Support for VRF keyword in flow destinations was added.                                                                                                    |

Table 1: Feature Information for Encrypted Traffic Analytics (ET-Analytics)

## **Restrictions for Encrypted Traffic Analytics**

ET-Analytics is not supported on management interfaces, VRF-Aware Software Infrastructure (VASI) interface, and internal interfaces.

# **Information About Encrypted Traffic Analytics**

### **Data Elements for Encrypted Traffic**

ET-Analytics uses intraflow metadata to identify malware components, maintaining the integrity of the encrypted traffic without the need for bulk decryption and without compromising on data integrity.

ET-Analytics extracts the following main data elements from the network flow: the sequence of packet lengths and times (SPLT), TLS-specific features, and the initial data packet (IDP). Cisco's Application-Specific Integrated Circuit (ASIC) architecture provides the ability to extract these data elements without slowing down the data network. Separate templates can be defined for each of the data elements.

Transport Layer Security (TLS) is a cryptographic protocol that provides privacy for applications. TLS is usually implemented with common protocols such as HTTP for web browsing or Simple Mail Transfer Protocol (SMTP) for email. HTTPS is the use of TLS over HTTP; this protocol is used to secure communication between a web server and client and is supported by most major web servers.

The TLS template is used to report several of the TLS parameters in use for a flow. These parameters help in finding the use of insecure cipher suites, out-of-date protocol version, and so on.

- Sequence of Packet Lengths and Times (SPLT) □ SPLT contains the length (number of bytes) of each packet's application payload for the first several packets of a flow, along with the inter-arrival times of those packets. SPLT can be represented as an array of packet sizes (in bytes) along with an array of times (in milliseconds) indicating the time since the previous packet was observed. The SPLT template is used to report packet size and timing information for a flow, which is useful to analyze encrypted traffic and find malicious flows or perform other classifications.
- Initial Data Packet (IDP)□IDP obtains packet data from the first packet of a flow. It allows extraction of data such as an HTTP URL, DNS hostname/address, and other data elements. The TLS handshake is composed of several messages that contain unencrypted metadata used to extract data elements such as cipher suites, TLS versions, and the client's public key length. The IDP template is used to report packet data from the first data packet of a flow. This template allows collectors to perform application classification of a flow (for example, using Snort).

# **How to Configure Encrypted Traffic Analytics**

## **Enabling ET-Analytics on an Interface**

Procedure

#### **Command or Action Purpose** Step 1 enable Enables privileged EXEC mode. • Enter your password if prompted. Step 2 configure terminal Enters global configuration mode. Step 3 et-analytics Enters encrypted traffic analytics configuration mode. Step 4 ip flow-export destination ip-address port [vrf vrf-name] Configures the destination IP address optional VRF name. The ETA records are exported to this destination. Step 5 exit Returns to global configuration mode. Step 6 interface interface-id Specifies the interface and port number and enters interface configuration mode. Step 7 et-analytics enable Enables encrypted traffic analytics on this interface. Step 8 end Returns to privileged EXEC mode.

### Example

```
Device> enable
Device# configure terminal
Device(config)# et-analytics
Device(config-et-analytics)# ip flow-export destination 192.0.2.1 2055 vrf green
Device(config-et-analytics)# exit
Device(config)# interface gigabitethernet 0/0/1
Device(config-if)# et-analytics enable
Device(config-if)# end
```

## Applying an ACL for Whitelisting

### Procedure

|        | Command or Action | Purpose                            |  |  |  |
|--------|-------------------|------------------------------------|--|--|--|
| Step 1 | enable            | Enables privileged EXEC mode.      |  |  |  |
|        |                   | • Enter your password if prompted. |  |  |  |

|        | Command or Action                                          | Purpose                                                                                                  |
|--------|------------------------------------------------------------|----------------------------------------------------------------------------------------------------|
| Step 2 | configure terminal                                         | Enters global configuration mode.                                                                        |
| Step 3 | et-analytics                                               | Enters encrypted traffic analytics configuration mode.                                                   |
| Step 4 | whitelist acl access-list                                  | Whitelists the specified access list traffic. The access list can be a standard, extended, or named ACL. |
| Step 5 | exit                                                       | Returns to global configuration mode.                                                                    |
| Step 6 | ip access-list extended access-list                        | Specifies a named extended access list and enters extended access list configuration mode.               |
| Step 7 | permit ip { <i>ip-address</i>   any   host   object-group} | Specifies the packets to forward to a source host or source IP address.                                  |
| Step 8 | end                                                        | Returns to privileged EXEC mode.                                                                         |

### Example

```
Device> enable
Device# configure terminal
Device(config)# et-analytics
Device(config-et-analytics)# whitelist acl eta_whitelist
Device(config-et-analytics)# exit
Device(config)# ip access-list extended eta_whitelist
Device(config-ext-nacl)# permit ip host 198.51.100.1 any
Device(config-ext-nacl)# permit ip host 198.51.200.1 any
Device(config-ext-nacl)# permit ip host 198.51.200.1 any
Device(config-ext-nacl)# permit ip any host 198.51.200.1
Device(config-ext-nacl)# permit ip any host 198.51.200.1
```

## **Verifying the ET-Analytics Configuration**

The following **show** commands are used to see the platform ET-analytics, threat-visibility interfaces, FMAN FP global and interface information, and ET-analytics datapath information. Given below are the sample outputs of the **show** commands.

```
Device# show platform hardware qfp active feature et-analytics data interface gigabitEthernet 2
uidb handle: 0x3fe
```

```
Interface Name: GigabitEthernet2
```

Device# show platform hardware qfp active feature et-analytics data memory

ET-Analytics memory information:

Size of FO : 3200 bytes

No. of FO allocs : 952903 No. of FO frees : 952902

### Device# show platform hardware qfp active feature et-analytics data runtime

ET-Analytics run-time information:

| Feature state        | : | initialized (0x00000004)                                |
|----------------------|---|---------------------------------------------------------|
| Inactive timeout     | : | 15 secs (default 15 secs)                               |
| Flow CFG information | : | !Flow Table Infrastructure information internal to ETA! |
| instance ID          | : | 0x0                                                     |
| feature ID           | : | 0x0                                                     |
| feature object ID    | : | 0x0                                                     |
| chunk ID             | : | 0x4                                                     |

#### Device# show platform hardware qfp active feature et-analytics datapath stats export

| ET-Analyt:   | ics 192.168.1.100:2055 | 5 7 | rf | 2   | Stats: |
|--------------|------------------------|-----|----|-----|--------|
| Export :     | statistics:            |     |    |     |        |
| Total        | records exported       | :   | 29 | 673 | 886    |
| Total        | packets exported       | :   | 18 | 854 | 47     |
| Total        | bytes exported         | :   | 20 | 569 | 06120  |
| Total        | dropped records        | :   | 0  |     |        |
| Total        | dropped packets        | :   | 0  |     |        |
| Total        | dropped bytes          | :   | 0  |     |        |
| Total        | IDP records exported   | :   |    |     |        |
|              | initiator->responder   | :   | 80 | 581 | .3     |
|              | responder->initiator   | :   | 41 | 879 | 9      |
| Total        | SPLT records exported  | 1:  |    |     |        |
|              | initiator->responder   | :   | 80 | 581 | .3     |
|              | responder->initiator   | :   | 41 | 879 | 9      |
| Total        | SALT records exported  | 1:  |    |     |        |
|              | initiator->responder   | :   | 0  |     |        |
|              | responder->initiator   | :   | 0  |     |        |
| Total        | BD records exported    | :   |    |     |        |
|              | initiator->responder   | :   | 0  |     |        |
|              | responder->initiator   | :   | 0  |     |        |
| Total        | TLS records exported   | :   |    |     |        |
|              | initiator->responder   | :   | 17 | 133 | 32     |
|              | responder->initiator   | :   | 17 | 486 | 50     |
| ET-Analytic: | s 172.27.56.99:2055 St | at  | s: |     |        |
| Export :     | statistics:            |     |    |     |        |
| Total        | records exported       | :   | 29 | 674 | 46     |
| Total        | packets exported       | :   | 18 | 854 | 48     |
| Total        | bytes exported         | :   | 20 | 569 | 09280  |
| Total        | dropped records        | :   | 0  |     |        |
| Total        | dropped packets        | :   | 0  |     |        |
| Total        | dropped bytes          | :   | 0  |     |        |
| Total        | IDP records exported   | :   |    |     |        |
|              | initiator->responder   | :   | 80 | 581 | .3     |
|              | responder->initiator   | :   | 41 | 879 | 9      |
| Total        | SPLT records exported  | 1:  |    |     |        |
|              | initiator->responder   | :   | 80 | 581 | .3     |
|              | responder->initiator   | :   | 41 | 879 | 9      |
| Total SA     | LT records exported:   |     |    |     |        |
|              | initiator->responder   | :   | 0  |     |        |
|              | responder->initiator   | :   | 0  |     |        |
| Total        | BD records exported    | :   |    |     |        |
|              | initiator->responder   | :   | 0  |     |        |
|              | responder->initiator   | :   | 0  |     |        |
|              |                        |     |    |     |        |

```
Total TLS records exported :
initiator->responder : 171332
responder->initiator : 174860
```

Device# show platform hardware qfp active feature et-analytics datapath stats flow

```
ET-Analytics Stats:
  Flow statistics:
    feature object allocs : 0
    feature object frees : 0
flow create requests : 0
    flow create matching : 0
    flow create successful: 0
    flow create failed, CFT handle: 0
    flow create failed, getting FO: \ensuremath{\texttt{0}}
    flow create failed, malloc FO : 0
    flow create failed, match flow: 0
    flow create, aging already set: 0
    flow ageout requests
                              : 0
    flow ageout failed, freeing FO: 0
    flow ipv4 ageout requests : 0
flow ipv6 ageout requests : 0
    flow whitelist traffic match : 0
```

#### Device# show vrf tableid

| VRF Name  | Tableid    | Address Family |
|-----------|------------|----------------|
| Mgmt-intf | 0x0000001  | ipv4 unicast   |
| Mgmt-intf | 0x1E000001 | ipv6 unicast   |
| blu       | 0x0000002  | ipv4 unicast   |
| red       | 0x0000003  | ipv4 unicast   |